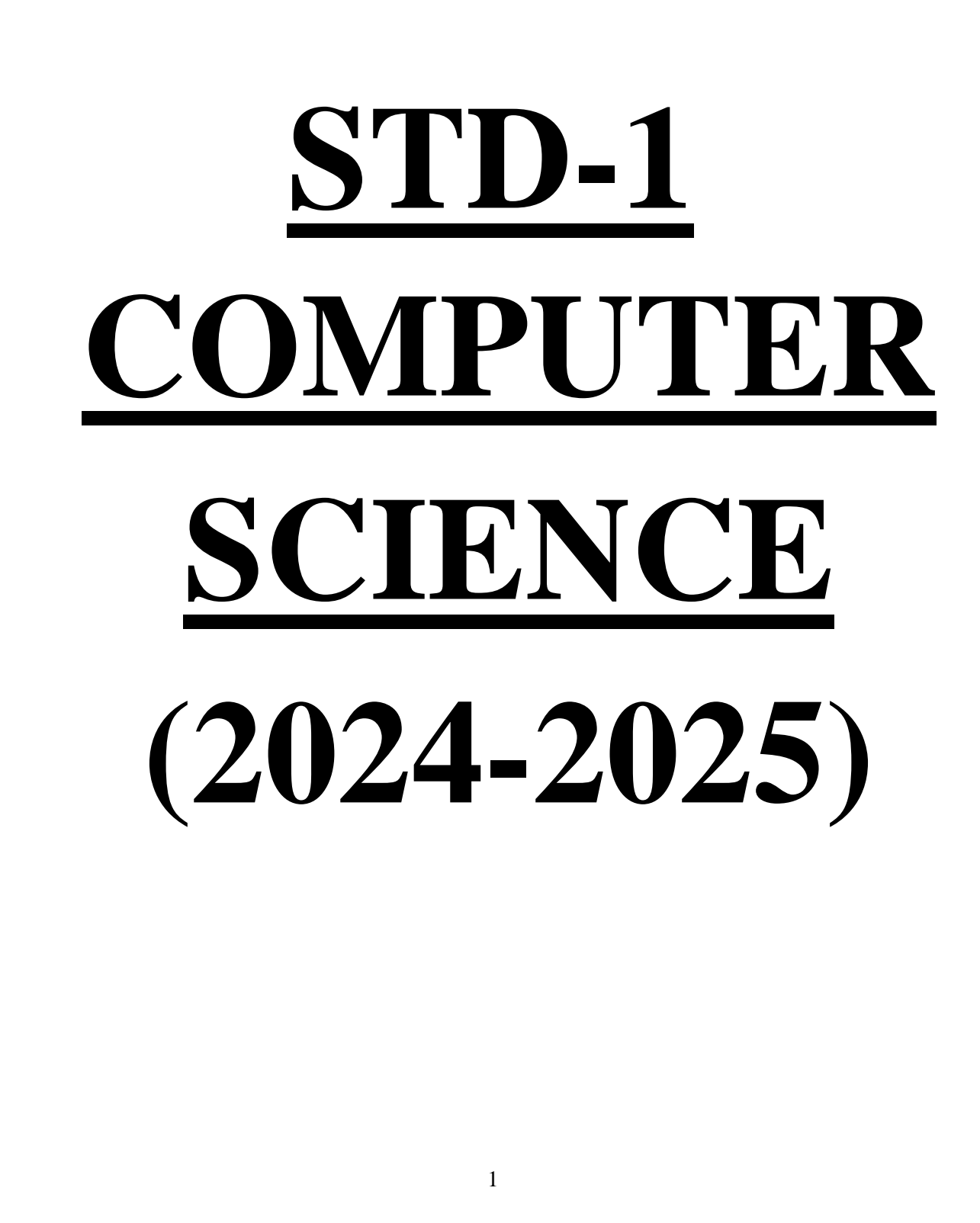

# **Lesson 1:Computer …..My Friend**

#### **I.New words:**

- 1. computer 2. monitor 3.keyboard 4. mouse
- 5. picture

### **II. Unscramble the parts of a computer:**

1. ORMONIT - Monitor 2. PCU - CPU 3. BRDOAYEK - Keyboard 4. UOMES - Mouse

#### **III. Draw a computer and name its parts:**

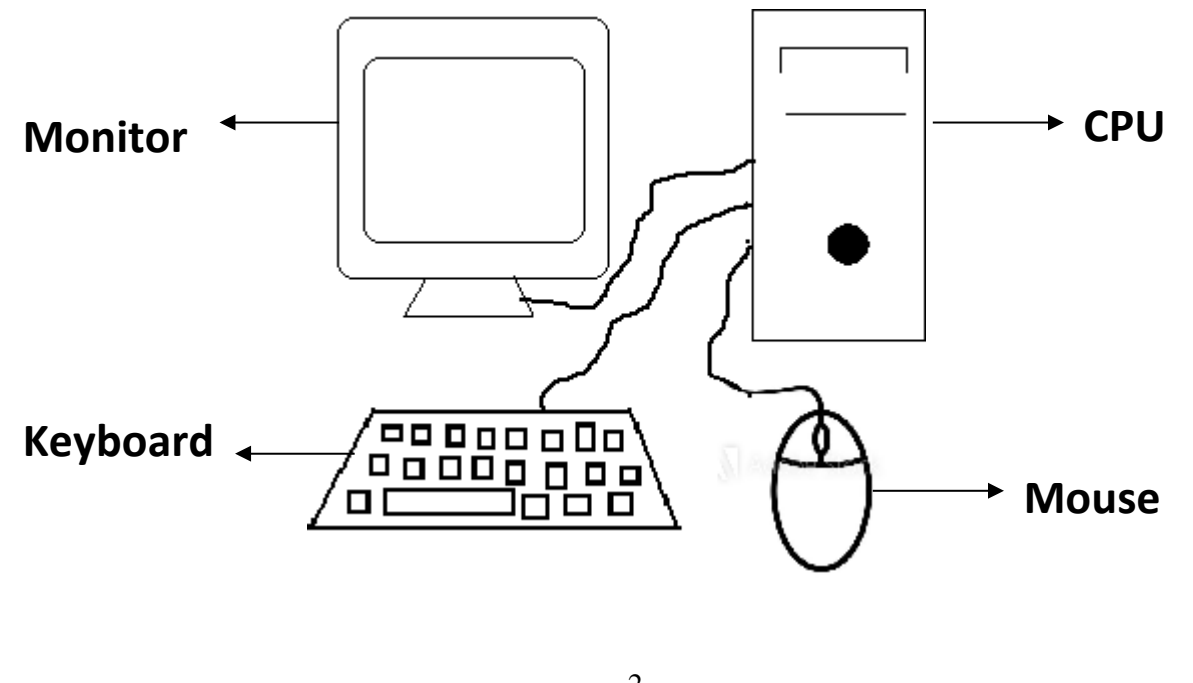

# **Lesson 2: Computer…. A Machine**

## **I. New Words:**

1. machine 2.electricity 3.school 4. hospital

5. office

# **II. Write True or False**:

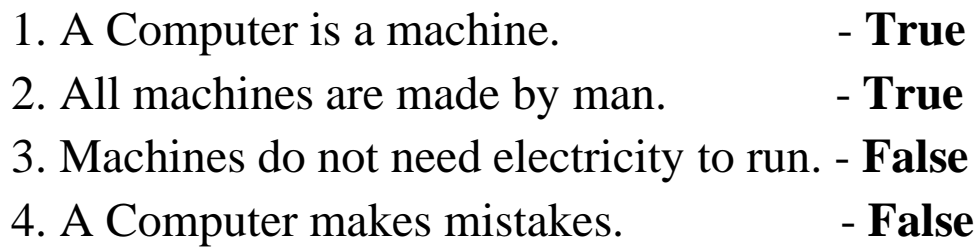

## **III. Answer the following:**

1. Why computer is called as machine?

Computer runs on electricity and works very fast.

2. Do machines save our time?

Yes, machines save our time.

## **IV. Draw any two machines.**

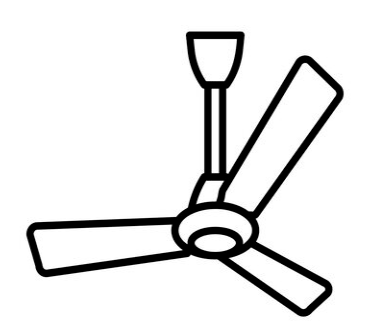

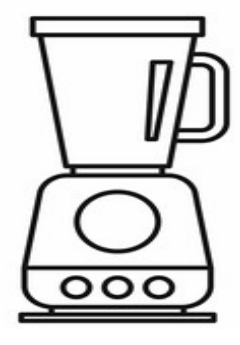

**Fan Mixie** 

# **Lesson 3: Uses of computer**

## **I. New words:**

- 1. electronic 2.calculations 3.letters 4.information
- 5. task

## **II. Fill in the blanks:**

- 1. A computer is an **electronic** machine.
- 2. We can **listen** to music on a computer.
- 3. A computer can **store** lot of information.

### **III. Match the following:**

- 1. Play Games
- 2. Draw Pictures
- 3. Type Letters
- 4. Watch Cartoons

## **IV. Answer the following:**

- 1. Write any two uses of computer.
	- i) It does calculations.
	- ii) It carries out many tasks.

# **Lesson 4: The Monitor**

### **I. New Words:**

1. monitor 2. television 3. different 4. display

5. parts

#### **II. Fill in the blanks:**

2. A **monitor** looks like a television screen.

3. A **computer** has different parts.

4. When we type through the keyboard, it is displayed on the **monitor.**

## **III. Answer the following:**

1. What can we see on the monitor?

We can see movies, cartoon and stories on the monitor.

# **LeLesson 5: Using a mouse**

## **I. New words:**

- 1. click 2. buttons 3. pointer 4. double click
- 5. function

### **II. Fill in the blanks:**

- 1. **Mouse** is kept on a desk.
- 2. A mouse has two or three **buttons.**
- 3. **Double click** means pressing the left mouse button twice quickly.

#### **III. Answer the following:**

1. What is click?

Pressing the mouse button is called click.

2. Name the two types of mouse clicks.

i) Click ii) Double click

## **IV. Draw a mouse and name its parts.**

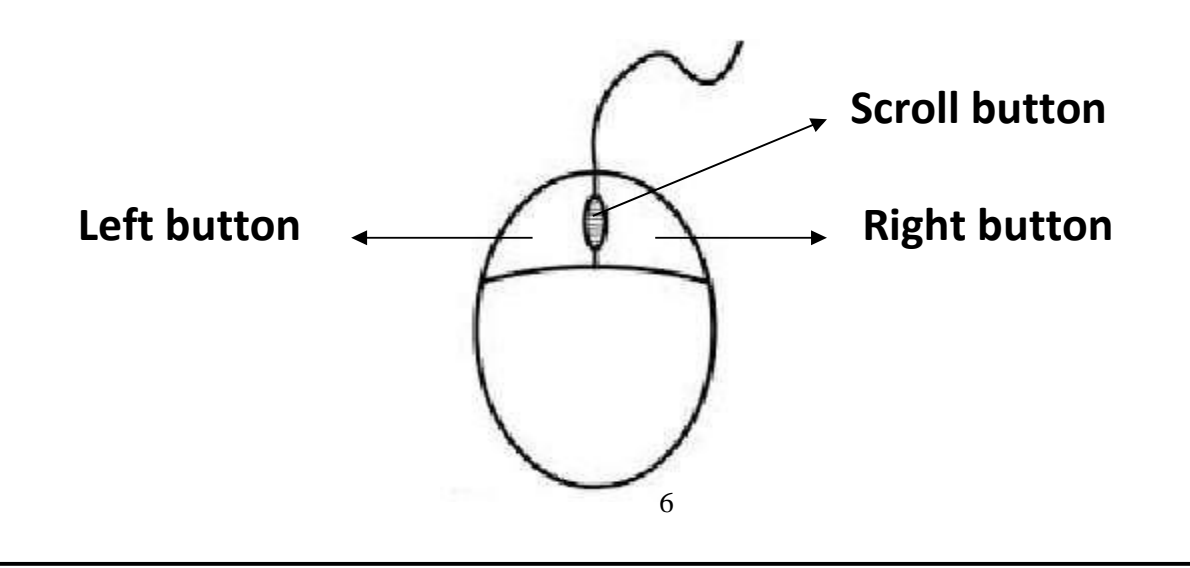

# **Lesson 6: The keyboard**

## **I. New words.**

1. keys 2. alphabet 3. number 4.special

5. keyboard

## **II. Write True or False:**

1. The keys on which numbers are written are called special keys. - **False**

2. A keyboard has many keys. - **True**

3. A keyboard is used to click on a computer. - **False**

## **III. Answer the following:**

1. What are alphabet keys?

 The keys on which letters are written are called alphabetkeys.

2. What are number keys?

 The keys on which numbers are written are callednumber keys.

# **Lesson 7: Keyboard…… Special Keys**

#### **I. New words:**

1. space bar 2.caps lock 3.cursor 4. enter 5. capital

#### **II. Match the following:**

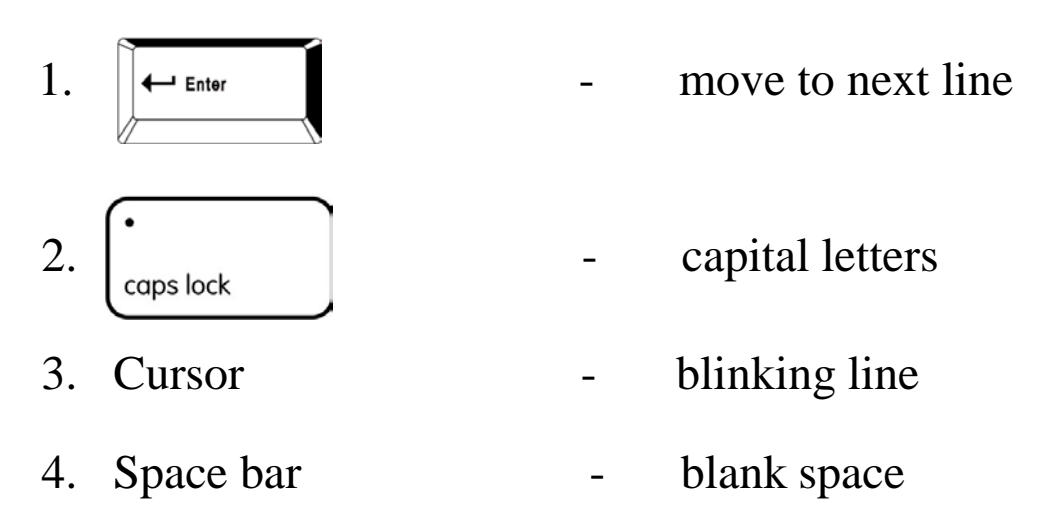

#### **III. Answer the following:**

- 1. Name the special keys on the keyboard. Space bar, Enter Key, Caps lock.
- 2. Which is the longest key on the keyboard? Space bar is the longest key on the keyboard.

3. What is a cursor?

A small blinking line on the monitor is called a cursor.

 **IV.** Draw and name any two special keys:

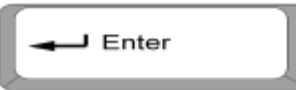

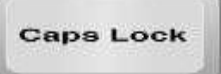

Enter key Caps lock

# **Lesson 8: Data and memory**

### **I. New words:**

1. data 2. memory 3. symbols 4. activity

5. remember

### **II. Fill in the blanks:**

1. A computer has **memory.**

2. To work on a computer, we need to **enter** letters or numbers.

3. A computer cannot **work** on its own.

#### **III. Answer the following:**

- 1. What is data? Data can be words, number or pictures.
- 2. How does computer remember things? It has memory and stores lot of data.

# **Lesson 9: Storage in a computer**

#### **I. New words:**

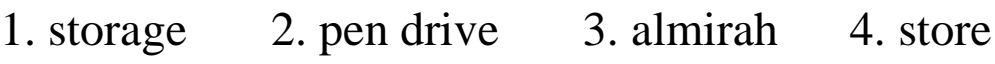

5. refrigerator

## **II. Match the following:**

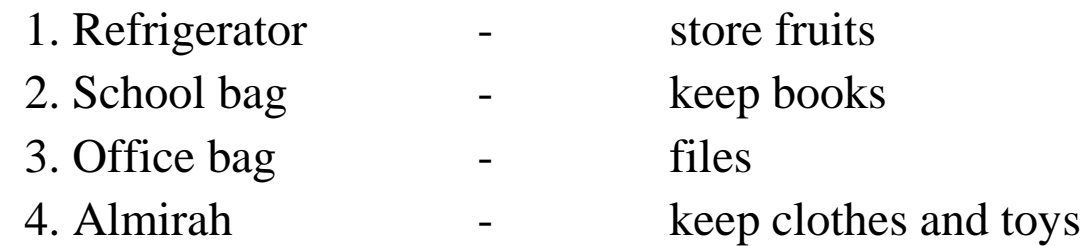

## **III. Answer the following:**

 1. Name any two storage devices. i) Pen Drive ii) CD-ROM

## **IV. Draw and name the storage device:**

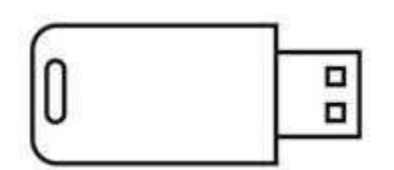

Pen Drive

# **Lesson 10: Drawing in a Computer**

#### **I. New words:**

- 1. program 2. tool bar 3. canvas area
- 4. color palette 5.selector

#### **II. Write the name of the tool to be used:**

1. To start a new drawing - New tool 2. To draw anything - Paint tool 3. To erase the drawing - Eraser tool 4. To save the drawing - Save tool 5. To open a saved drawing - Open tool

#### **III. Answer the following:**

- 1. How to start a tux paint? Click Start Button  $\Longrightarrow$  All Programs  $\Longrightarrow$  Select Tux Paint
- 2. How to save your drawing in tux paint? Click on the Save tool from the Tool bar to save the drawing.

# **IV. Draw the Tux Paint window:**

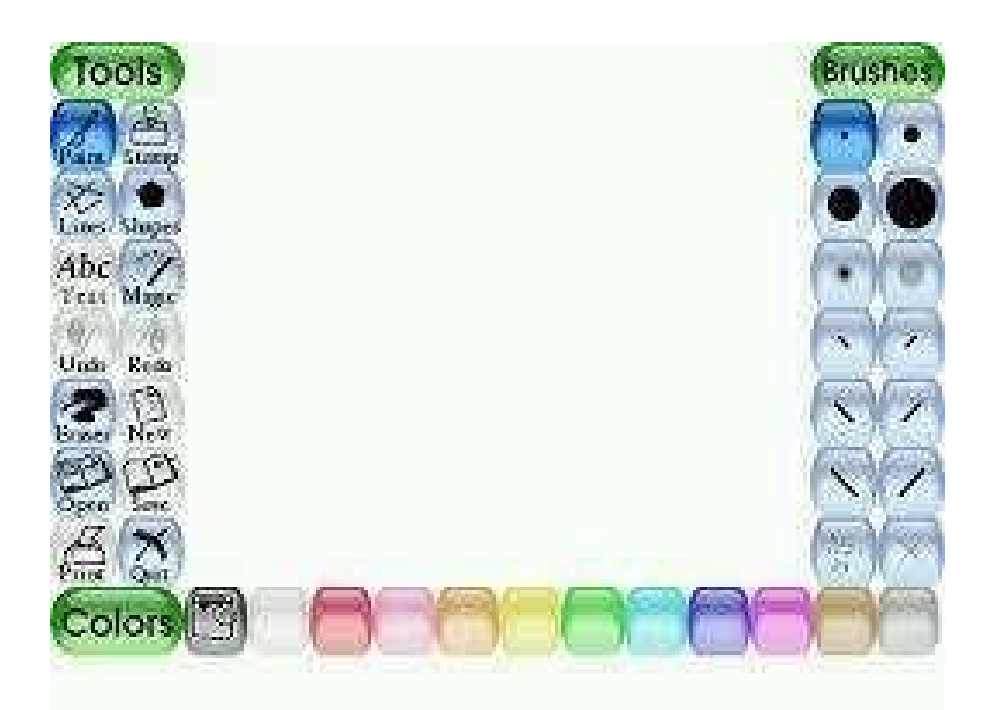